Einrichtung Telefon-Assistent: Unterschied zwischen den Versionen

# Einrichtung Telefon-Assistent: Unterschied zwischen den Versionen

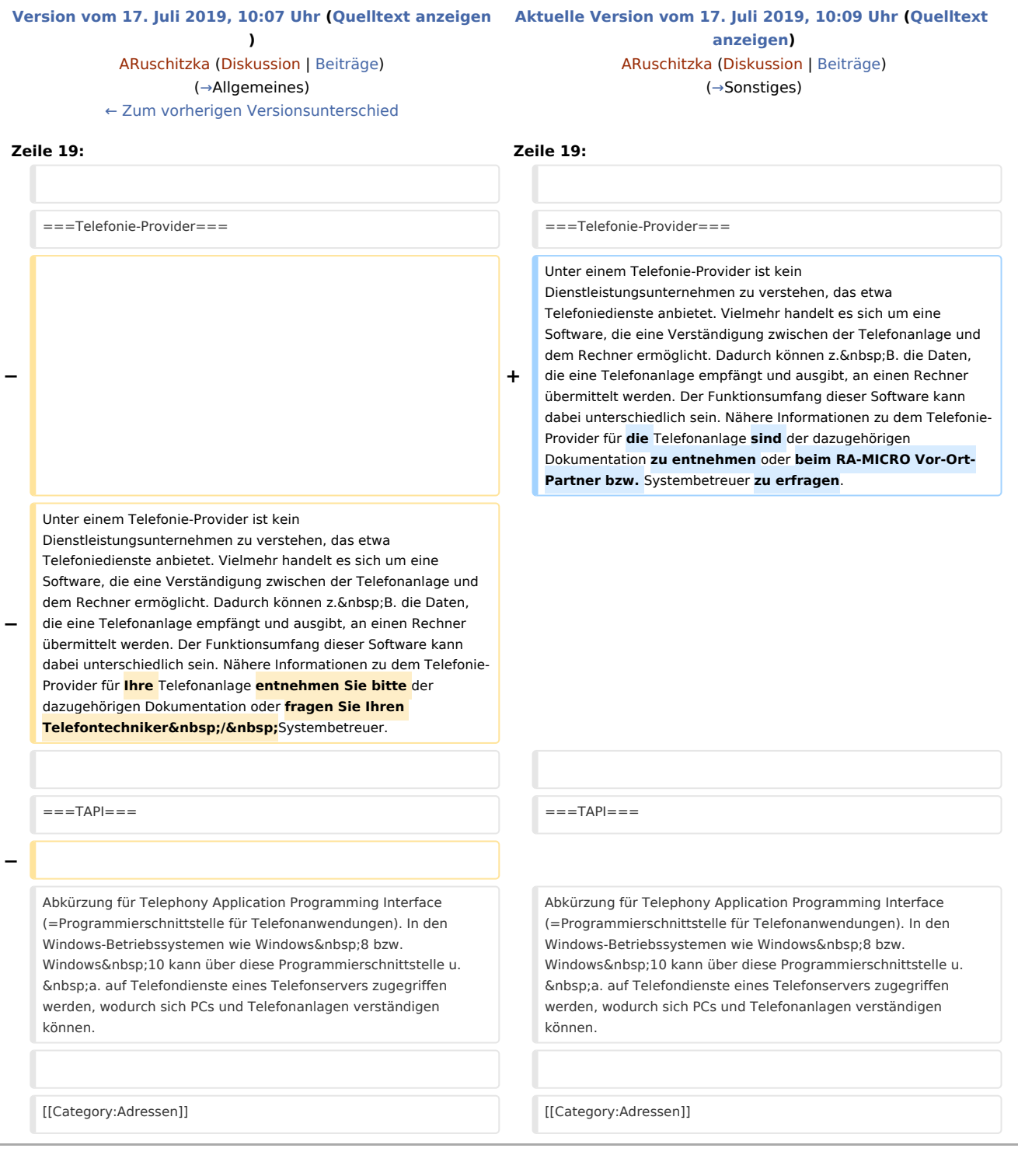

Einrichtung Telefon-Assistent: Unterschied zwischen den Versionen

## Aktuelle Version vom 17. Juli 2019, 10:09 Uhr

[Hauptseite](https://onlinehilfen.ra-micro.de/index.php/Hauptseite) > [Adressen](https://onlinehilfen.ra-micro.de/index.php/Kategorie:Adressen) > [Adressfenster](https://onlinehilfen.ra-micro.de/index.php/Adressfenster) > [Telefon-Assistent](https://onlinehilfen.ra-micro.de/index.php/Telefon-Assistent) > [Einrichtung Telefon-Assistent](https://onlinehilfen.ra-micro.de)

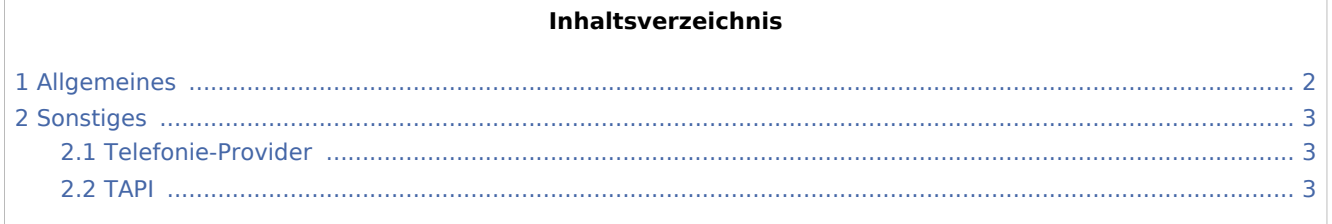

### <span id="page-1-0"></span>Allgemeines

1. Zunächst ist zu prüfen, ob die Telefonanlage die nötigen Voraussetzungen zum Betrieb des Telefon-Assistenten erfüllt: Wichtigste Voraussetzung für den Betrieb des *Telefon-Assistenten* ist eine Telefonanlage, die mit einer entsprechenden Software [Telefonie-Provider](#page-2-1) über einen PC verbunden ist. Von dieser Software muss die [TAPI](#page-2-2) ab Version 2.0 oder höher unterstützt werden.

 Ferner sind diverse Einstellungen für den *Telefon-Assistenten* in der Windows-Systemsteuerung notwendig. Hilfestellung bietet hierzu der RA-MICRO Vor-Ort-Partner oder der Systembetreuer.

2. Unter *Kanzlei*, *Allgemeine Einstellungen*, *1 Allgemein* ist die Einstellung *1.01 Telefon-Assistent aktivieren* zu aktivieren. Im darauffolgend eingeblendeten Fenster sind die nötigen [Einstellungen](https://onlinehilfen.ra-micro.de/wiki2/index.php/Einstellungen_(Telefon-Assistent)) festzulegen.

 Sobald einmal die Einstellungen für den *Telefon-Assistenten* in *Kanzlei*, *Allgemeine Einstellungen*, 1 Allgemein *festgelegt wurden, dient die Einstellung nur dazu, den* Telefon-Assistenten *für den jeweiligen Arbeitsplatz freizuschalten. Die Einstellungen sind danach nur noch über das Menü*  Einstellungen *im [Telefon-Assistenten](https://onlinehilfen.ra-micro.de/wiki2/index.php/Telefon-Assistent) zu erreichen.*

3. RA-MICRO ist im Anschluss neu zu starten. Hiernach ist der *Telefon-Assistenten* [aufrufbar](https://onlinehilfen.ra-micro.de/wiki2/index.php/Aufruf_des_Telefon-Assistenten) und der Adressdatenbestand kann für dessen Einsatz [ausgewertet](https://onlinehilfen.ra-micro.de/wiki2/index.php/Adressdatenbestand_auswerten_(Telefon-Assistent)) werden.

Funktionen des *Telefon-Assistenten*:

- die Adressnummer zu einem eingehenden Anruf im Adressfenster [anzeigen lassen,](https://onlinehilfen.ra-micro.de/wiki2/index.php/Zu_eingehenden_Gespr%C3%A4chen_die_Adresse_anzeigen_lassen)
- $\blacksquare$ bei einem eingehenden Anruf die [Telefonnotiz](https://onlinehilfen.ra-micro.de/index.php/Telefonnotiz) automatisch aufrufen lassen,
- $\blacksquare$ ein [Telefongespräch einleiten](https://onlinehilfen.ra-micro.de/wiki2/index.php/Telefon-Assistent#Telefonauswahl),
- $\blacksquare$ eine [Telefonwahl zur Akte](https://onlinehilfen.ra-micro.de/wiki2/index.php/Telefonauswahl_zur_Akte) durchführen,
- einen [Rückruf](https://onlinehilfen.ra-micro.de/wiki2/index.php/R%C3%BCckruf) zu erkannten Rufnummern einleiten.
- $\blacksquare$ eine [Liste](https://onlinehilfen.ra-micro.de/wiki2/index.php/Liste_der_Rufnummern_ohne_Anrufidentifizierung) von Rufnummern erstellen, die nicht identifiziert werden sollen,
- eine [im Adressfenster oder in der Telefonliste angezeigte Telefonnummer wählen lassen](https://onlinehilfen.ra-micro.de/wiki2/index.php/Im_Adressfenster_oder_in_der_Telefonliste_angezeigte_Telefonnummer_w%C3%A4hlen_lassen) oder
- eine [Fehlerdiagnose mit dem Diagnoseprogramm](https://onlinehilfen.ra-micro.de/wiki2/index.php/Fehlerdiagnose_mit_dem_Diagnoseprogramm) durchführen.

Einrichtung Telefon-Assistent: Unterschied zwischen den Versionen

## <span id="page-2-0"></span>Sonstiges

#### <span id="page-2-1"></span>Telefonie-Provider

Unter einem Telefonie-Provider ist kein Dienstleistungsunternehmen zu verstehen, das etwa Telefoniedienste anbietet. Vielmehr handelt es sich um eine Software, die eine Verständigung zwischen der Telefonanlage und dem Rechner ermöglicht. Dadurch können z. B. die Daten, die eine Telefonanlage empfängt und ausgibt, an einen Rechner übermittelt werden. Der Funktionsumfang dieser Software kann dabei unterschiedlich sein. Nähere Informationen zu dem Telefonie-Provider für die Telefonanlage sind der dazugehörigen Dokumentation zu entnehmen oder beim RA-MICRO Vor-Ort-Partner bzw. Systembetreuer zu erfragen.

#### <span id="page-2-2"></span>**TAPI**

Abkürzung für Telephony Application Programming Interface (=Programmierschnittstelle für Telefonanwendungen). In den Windows-Betriebssystemen wie Windows 8 bzw. Windows 10 kann über diese Programmierschnittstelle u. a. auf Telefondienste eines Telefonservers zugegriffen werden, wodurch sich PCs und Telefonanlagen verständigen können.